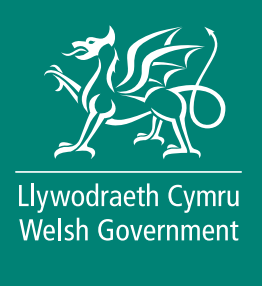

## **EIDCymru**

## **Getting registered with EIDCymru**

## **By registering with EIDCymru, you will be able to:**

- Access your sheep and goat movement history.
- Accept movements on to your farm from markets and other farmers.
- Complete your Annual Inventory.
- Report your movements electronically.
- 1. To start using EIDCymru, you will need to register for an account.

Please have the following information to hand to help you complete the registration process:

- Your Email
- CPH: (Your primary farm CPH and any other CPH numbers that form part of your holding/farm)
- Your main address
- Your telephone number
- 2. Open the EIDCymru website, found at [www.eidcymru.org](http://www.eidcymru.org) then click on the link "Create New Account".

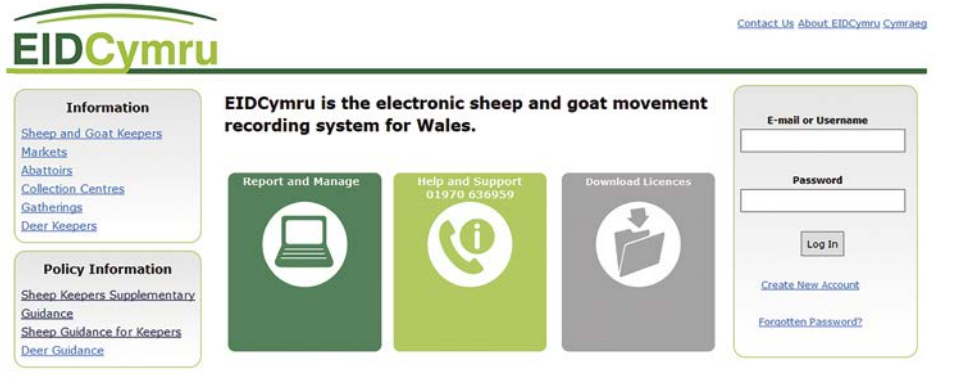

3. Enter your name, email address and create a username and password for your account.

> Press "Create your EIDCymru Account" to continue to the next screen.

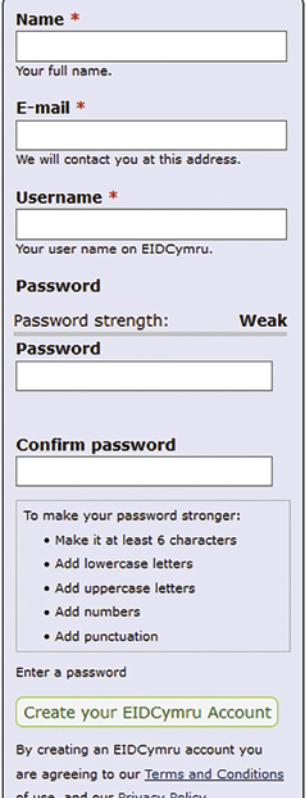

4. Enter your Primary CPH, Primary Flock number and telephone numbers.

> There is room for your contact address details if different to the main holding, and to select your farm software package (if applicable).

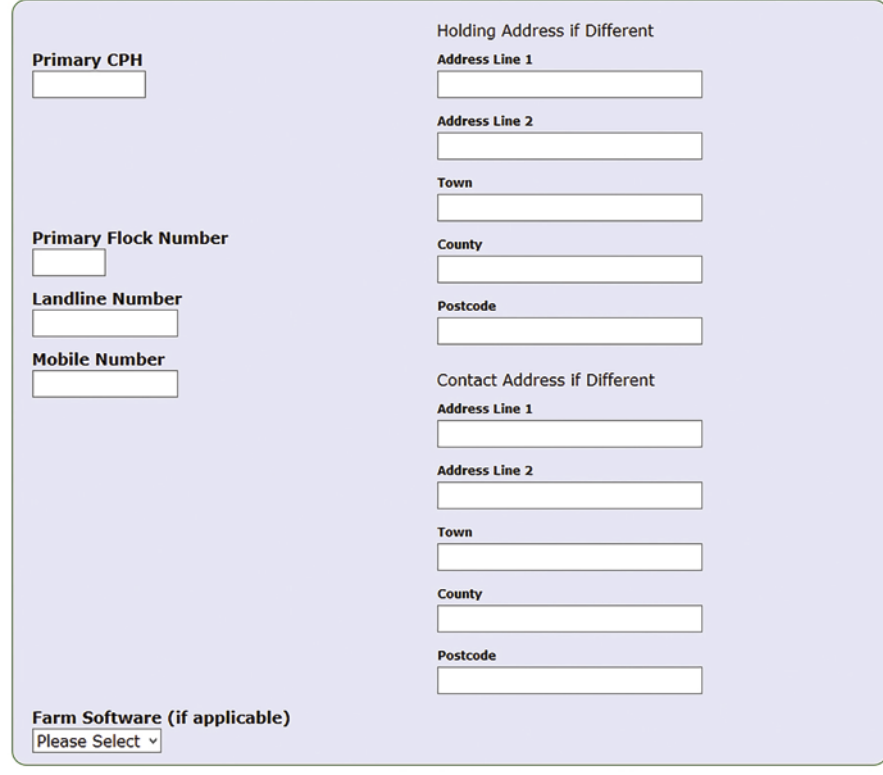

- 5. Once all details are entered, press the "Finish and activate" button at the bottom of the page.
- 6. A message will be sent to your email address and you will need to click on the link provided in the email to activate your account and complete registration.

Finish and activate your EIDCymru Account

**You will not be able to log in to EIDCymru until you have activated your account.**

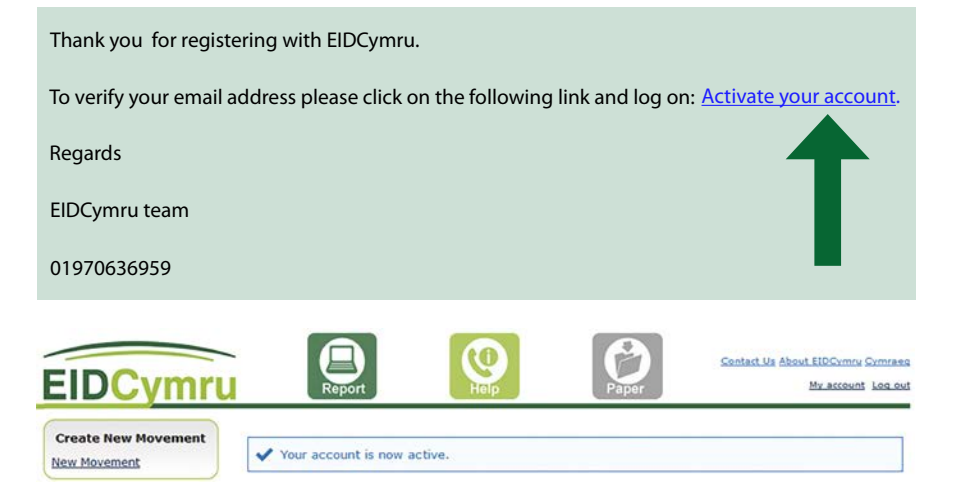

7. After activating your account, you will receive an email confirming your setup is complete and you can start to use EIDCymru.

**If you require any assistance, please contact EIDCymru on 01970 636959 or email:** con[tact@eidcymru.org](mailto:contact%40eidcymru.org?subject=)